# Multiplex Trio E-WLAN-Modul **Gebrauchsanleitung**

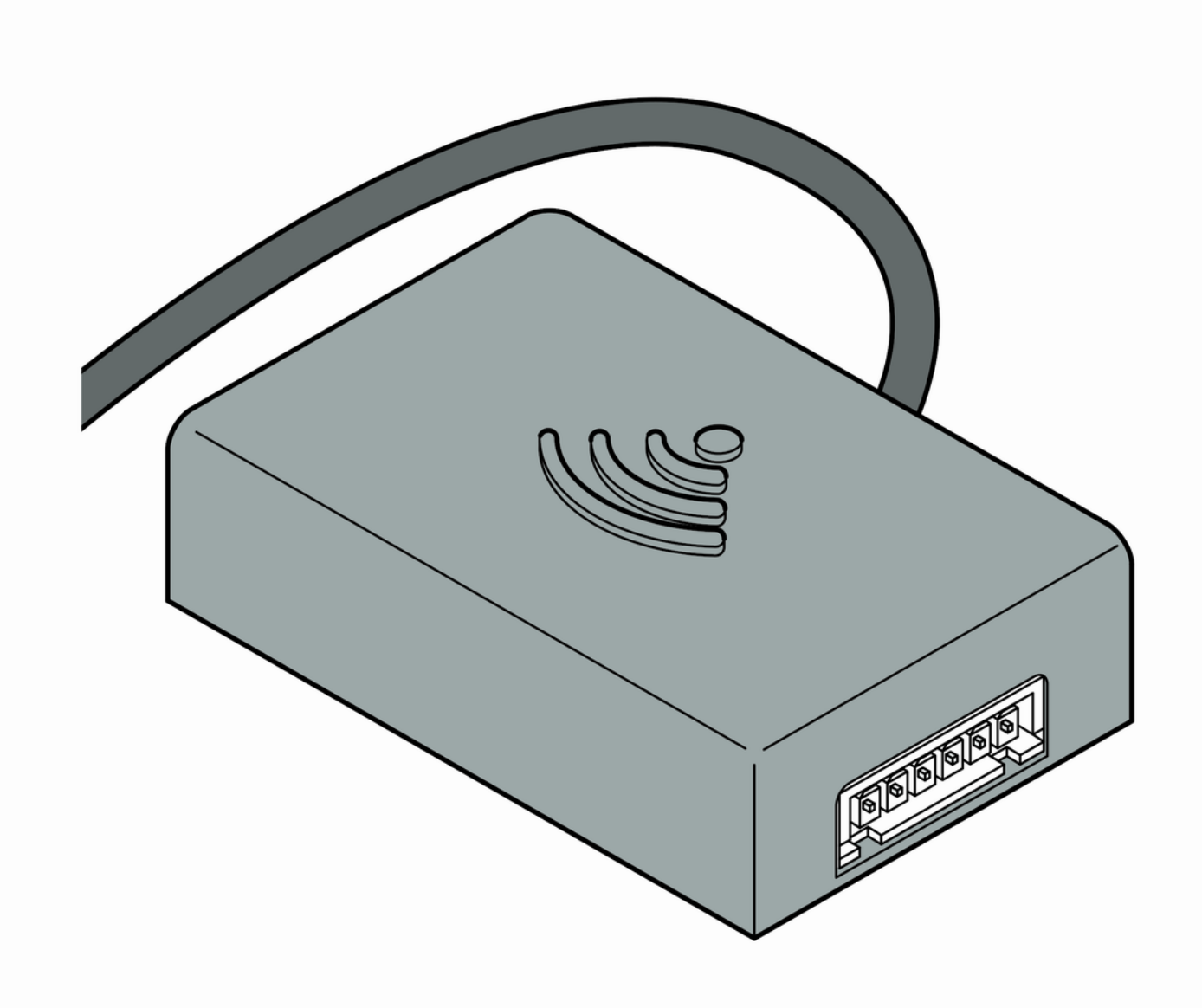

für die Bedienung der Multiplex Trio E über mobile Endgeräte

Modell Baujahr:<br>6146.224 ab 06/20 ab 06/2016

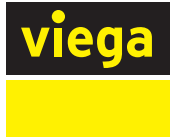

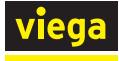

## der diese Gebrauchsanleitung 1980 berorden Australia der Australia der Australia der Australia der Australia d<br>1980 berorden Australia der Australia der Australia der Australia der Australia der Australia der Australia de 1.1 [Zielgruppen](#page-3-0) 4

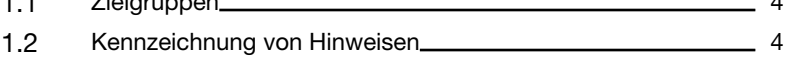

# 2 [Produktinformation](#page-5-0) <sup>6</sup>

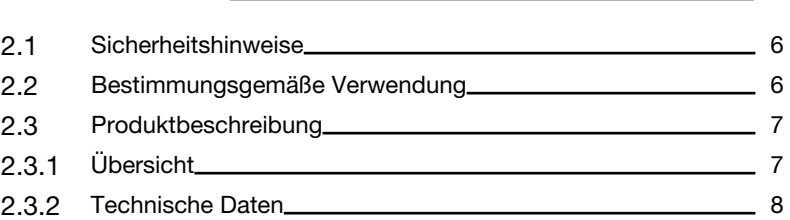

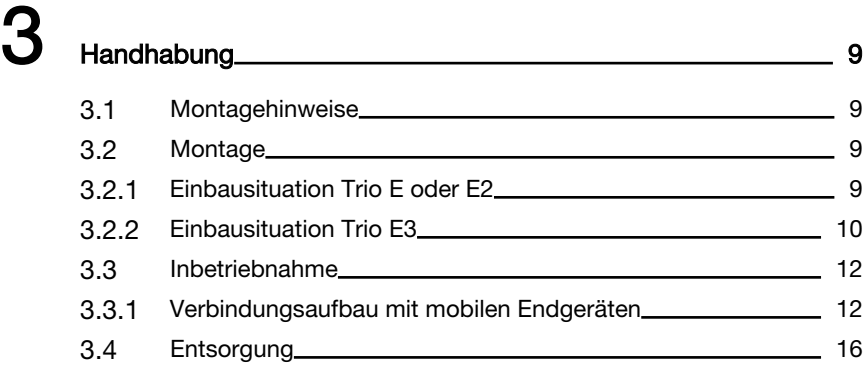

<u> Tanzania</u>

# <span id="page-3-0"></span>Über diese Gebrauchsanleitung

Für dieses Dokument bestehen Schutzrechte, weitere Informationen erhalten Sie unter *[viega.at/rechtshinweise](https://www.viega.at/de/meta/footer/legal.html)*.

#### 1.1 Zielgruppen

Die Informationen in dieser Anleitung richten sich an folgende Personen‐ gruppen:

- Heizungs- und Sanitärfachkräfte bzw. unterwiesenes Fachpersonal
- Betreiber
- Endverbraucher

Für Personen, die nicht über die o.a. Ausbildung bzw. Qualifikation ver‐ fügen, sind Montage, Installation und gegebenenfalls Wartung dieses Produkts unzulässig. Diese Einschränkung gilt nicht für mögliche Hin‐ weise zur Bedienung.

Der Einbau von Viega Produkten muss unter Einhaltung der allgemein anerkannten Regeln der Technik und der Viega Gebrauchsanleitungen erfolgen.

#### 1.2 Kennzeichnung von Hinweisen

Warn- und Hinweistexte sind vom übrigen Text abgesetzt und durch entsprechende Piktogramme besonders gekennzeichnet.

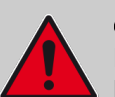

#### GEFAHR!

Dieses Symbol warnt vor möglichen lebensgefährlichen Ver‐ letzungen.

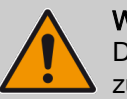

WARNUNG!

Dieses Symbol warnt vor möglichen schweren Verlet‐ zungen.

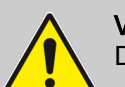

VORSICHT! Dieses Symbol warnt vor möglichen Verletzungen.

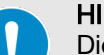

#### HINWEIS!

Dieses Symbol warnt vor möglichen Sachschäden.

 $\vert$   $\vert$ 

*Hinweise geben Ihnen zusätzliche hilfreiche Tipps.*

<span id="page-5-0"></span>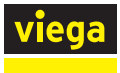

# 2 Produktinformation

### 2.1 Sicherheitshinweise

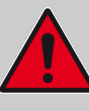

#### GEFAHR! Gefahr durch elektrischen Strom

Ein Stromschlag kann zu Verbrennungen und schweren Ver‐ letzungen bis hin zum Tod führen.

- Arbeiten an der Elektrik dürfen nur durch Elektrofach‐ kräfte ausgeführt werden.
- Vor dem Öffnen des Gehäuses die Netzspannung abschalten.
- Vor dem Anschließen des Netzteils die die Netzspan‐ nung abschalten.

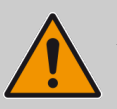

#### WARNUNG! Verbrühungsgefahr durch heißes Wasser

Zu heißes Wasser kann vor allem bei Kindern zu schweren Verbrühungen führen.

Ergreifen Sie folgende Maßnahmen, um Verbrühungen zu vermeiden:

- Lassen Sie Kinder nicht unbeaufsichtigt an den Bedien‐ elementen spielen.
- Deaktivieren Sie die Temperatursperre nur in Ausnahme‐ fällen.
- Stellen Sie vor der thermischen Desinfektion sicher, dass niemand mit dem heißen Wasser in Kontakt kommen kann.

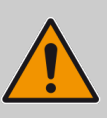

#### WARNUNG! Verletzungsgefahr durch Regelung in Abwesenheit

Benutzen Sie die Regelung per Fernzugriff nur dann, wenn sich keine Personen im direkten Aktionsbereich befinden.

#### 2.2 Bestimmungsgemäße Verwendung

Das WLAN-Modul dient dazu, die Multiplex Trio E-Armaturen über ein mobiles Endgerät (z. B. Smartphone oder Tablet) zu steuern. Das WLAN-Modul kann bei bereits eingebauten Multiplex Trio E-Armaturen (Art.-Nr. 662295, 682972, 684655) unkompliziert nachgerüstet werden.

Der Einbau darf nur von Fachbetrieben unter Berücksichtigung der gel‐ tenden Vorschriften durchgeführt werden.

<span id="page-6-0"></span>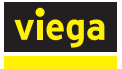

Zusätzlich die Hinweise in den jeweiligen Gebrauchsanleitungen der Multiplex Trio E beachten.

2.3 Produktbeschreibung

### 2.3.1 Übersicht

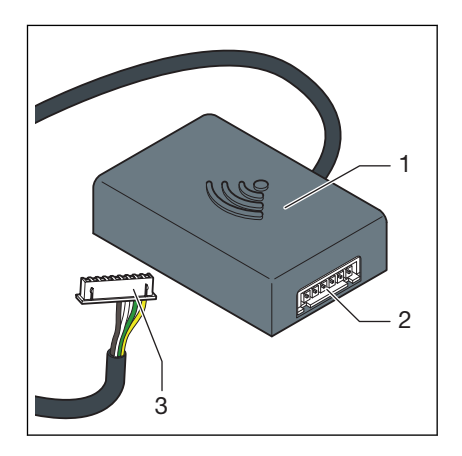

*Abb. 1: Übersicht*

- 1 WLAN-Modul
- 2 Anschlussbuchse
- 3 Stecker (Display)

<span id="page-7-0"></span>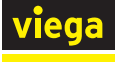

#### 2.3.2 Technische Daten

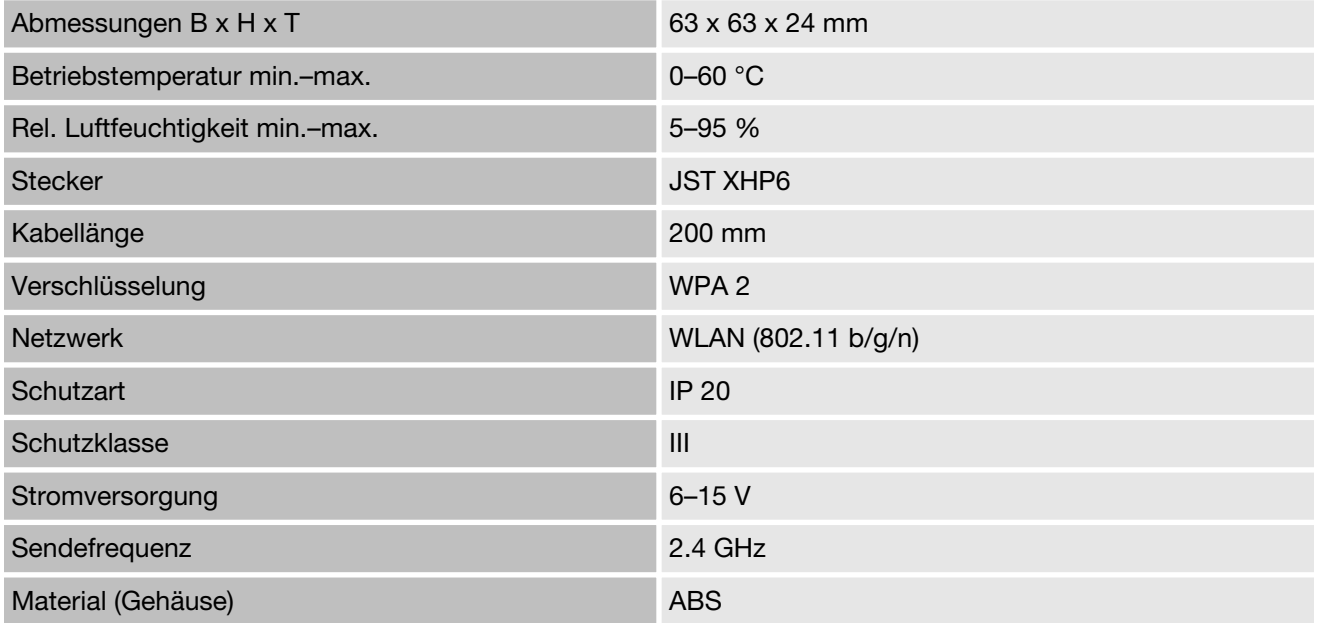

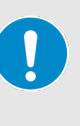

#### HINWEIS!

Führen Sie regelmäßig Aktualisierungen für Browser und Betriebssystem durch. Bei Fragen zur Kompatibilität wenden Sie sich an das Viega Service Center.

<span id="page-8-0"></span>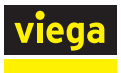

# 3 Handhabung

### 3.1 Montagehinweise

#### Vorhandene Multiplex Trio E-Armatur nachrüsten

Das WLAN-Modul je nach vorhandener Multiplex Trio E-Armatur unter‐ schiedlich montieren:

- Multiplex Trio E und E2 ( $\&$  Kapitel 3.2.1 "Einbausituation Trio E oder *E2" auf Seite 9*)
- Multiplex Trio E3 ( $\&$  [Kapitel 3.2.2 "Einbausituation Trio E3"](#page-9-0) *[auf Seite 10](#page-9-0)*)

#### Multiplex Trio E-Armatur und WLAN-Modul zusammen montieren

Wenn die Montage des WLAN-Moduls zusammen mit der Multiplex Trio E-Armatur erfolgt, dann zusätzlich die Montageschritte der Multiplex Trio E-Armatur beachten.

Die vorhandenen Anschlusskabel in folgender Einsteckreihenfolge ver‐ binden:

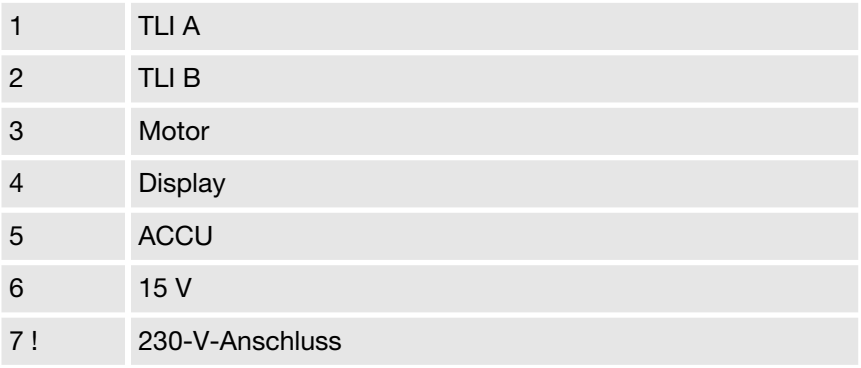

#### 3.2 Montage

#### 3.2.1 Einbausituation Trio E oder E2

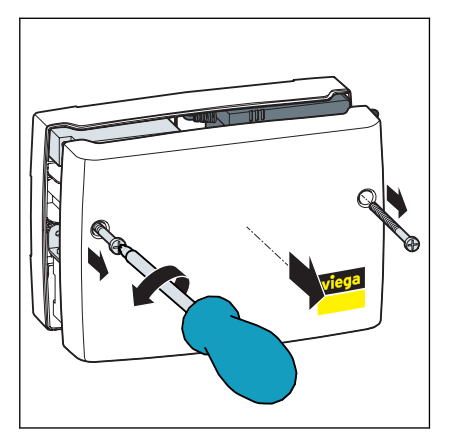

**Mit einem Kreuzschlitz-Schraubendreher zwei Schrauben aus dem** Gehäuse drehen und Gehäusedeckel abnehmen.

<span id="page-9-0"></span>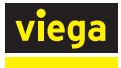

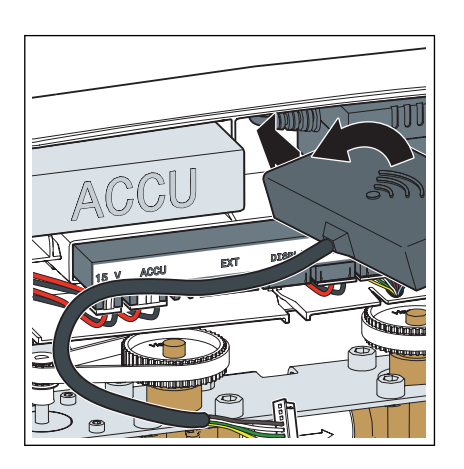

Das WLAN-Modul (Kabelabgang links) zwischen Akku und Netzteil schräg in die Lücke einführen.

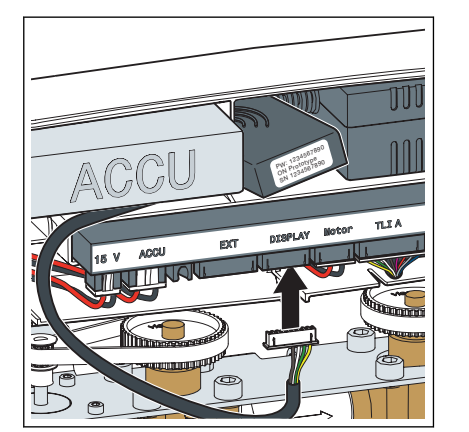

Das Anschlusskabel des WLAN-Moduls in den Steckplatz mit der Bezeichnung *"Display"* stecken.

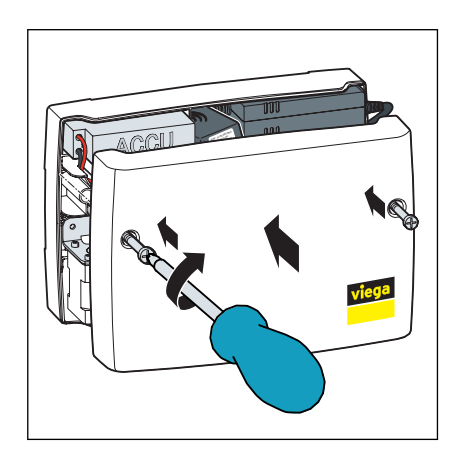

■ Gehäusedeckel aufsetzen und mit einem Kreuzschlitz-Schraubendreher zwei Schrauben festdrehen.

3.2.2 Einbausituation Trio E3

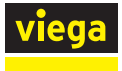

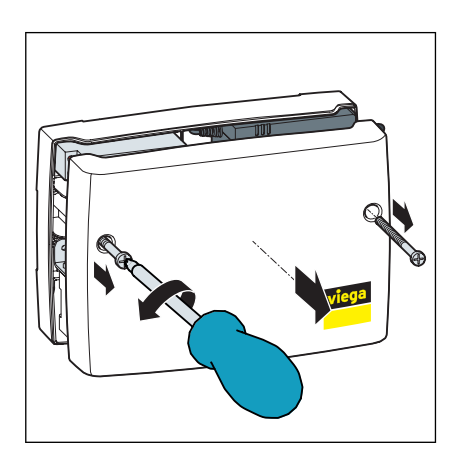

Mit einem Kreuzschlitz-Schraubendreher zwei Schrauben aus dem Gehäuse drehen und Gehäusedeckel abnehmen.

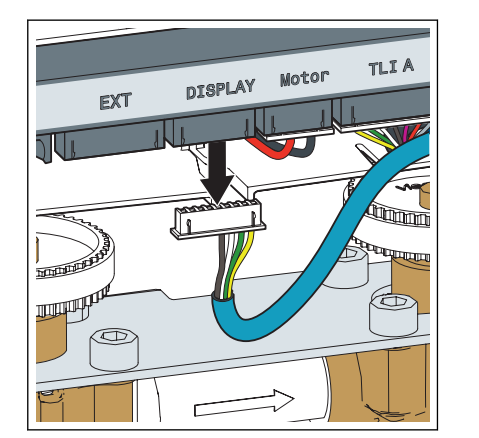

**Stecker am Steckplatz "Display" herausziehen.** 

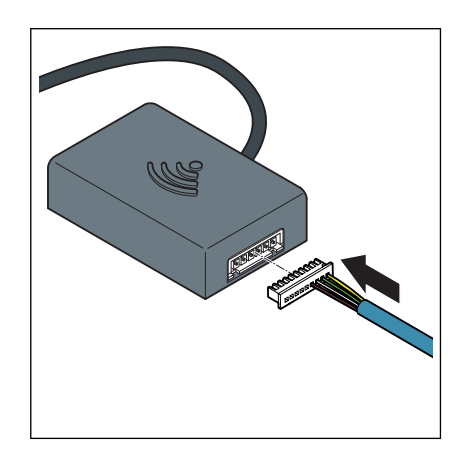

Das herausgezogene Display-Kabel in das WLAN-Modul einstecken.

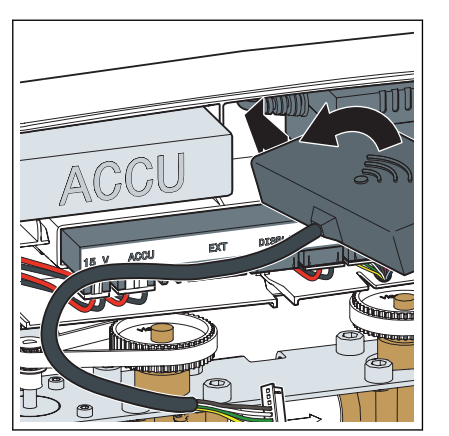

Das WLAN-Modul (Kabelabgang links) zwischen Akku und Netzteil schräg in die Lücke einführen.

<span id="page-11-0"></span>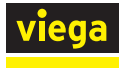

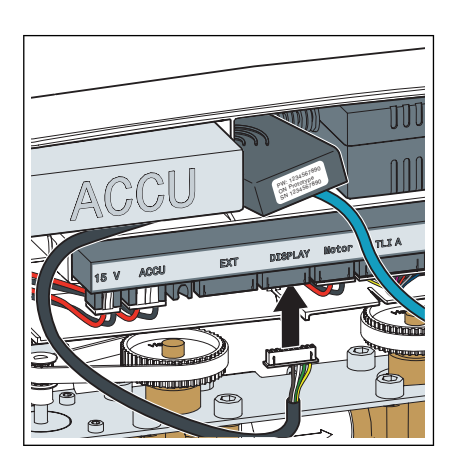

Das Anschlusskabel des WLAN-Moduls in den Steckplatz "Display" stecken.

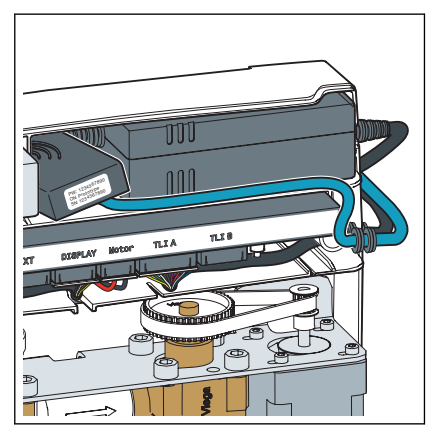

■ Das Display-Kabel in der Kabelführung unterhalb des Akkus verlegen.

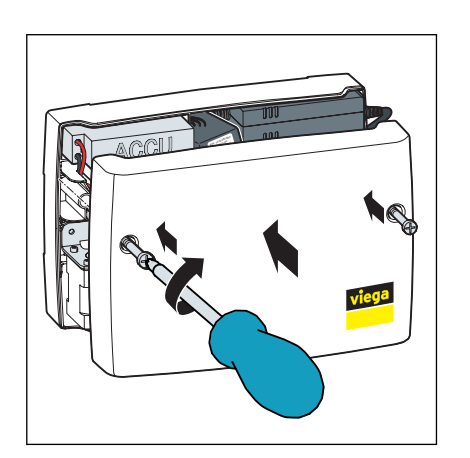

■ Gehäusedeckel aufsetzen und mit einem Kreuzschlitz-Schraubendreher zwei Schrauben festdrehen.

#### 3.3 Inbetriebnahme

#### 3.3.1 Verbindungsaufbau mit mobilen Endgeräten

Die Multiplex Trio E-Armatur kann mit ihren mobilen Endgeräten auf zwei Arten verbunden werden.

- Direktverbindung (peer-to-peer)
- über den Router im Heimnetz (Internetverbindung erforderlich)

Wir empfehlen, die Direktverbindung nur während der Erstinstallation zu benutzen. Für den täglichen Gebrauch bietet die Multiplex Trio E-Armatur mehr Bedienkomfort, wenn sie in das Heimnetz eingebunden wird. In diesem Fall wird zusätzlich ein kostenloses Benutzerkonto bei Viega benötigt.

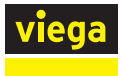

#### Direktverbindung (peer to peer) herstellen

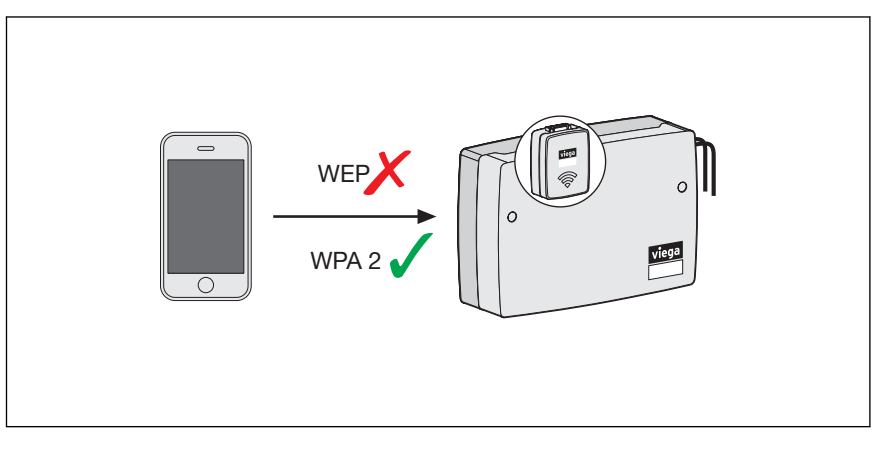

*Abb. 2: Verbindung über peer to peer*

- Schritt 1: Am Endgerät über *Einstellungen* > *WLAN* die verfügbaren WLAN-Netze anzeigen lassen.
- Schritt 2: Netzwerk anwählen z. B. "trio-e-1234567890".
- Schritt 3: Passwort eingeben und verbinden (siehe zehnstellige PW-Nummer auf dem Aufkleber des WLAN-Moduls)
	- ð Das Endgerät ist über eine Direktverbindung mit dem WLAN-Modul verbunden.
- Schritt 4: Internetbrowser am Endgerät öffnen. In die Adresszeile *1.1.1.1* eingeben und mit Enter bestätigen.
	- $\Rightarrow$  Die Bedienoberfläche der Multiplex Trio E wird angezeigt.

#### WLAN-Modul mit dem Heimnetzwerk verbinden

Voraussetzungen:

- Es besteht bereits eine Direktverbindung zwischen einem Endgerät und dem WLAN-Modul.
- Das Heimnetzwerk muss im Bereich der Multiplex Trio E-Armatur über eine gute Signalstärke verfügen.

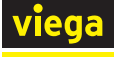

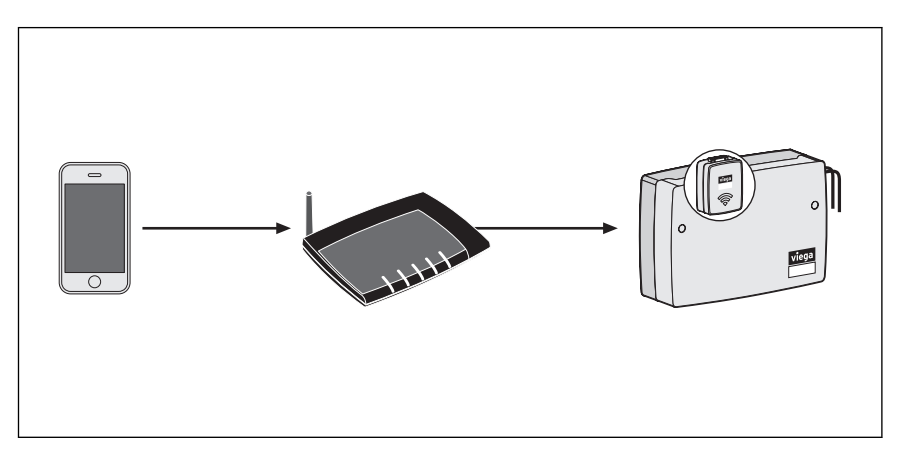

*Abb. 3: WLAN-Modul mit dem Heimnetzwerk verbinden*

- Schritt 1: Internetbrowser am Endgerät öffnen. In die Adresszeile *192.168.1.1* eingeben und mit Enter bestätigen.
	- $\Rightarrow$  Die Bedienoberfläche der Multiplex Trio E wird angezeigt.
- Schritt 2: Über das Menü den Punkt "Netzwerk" öffnen.
- Schritt 3: Aus der Liste der verfügbaren Netzwerke das persönliche Heimnetz auswählen.
- Schritt 4: Persönliches WLAN-Passwort für das Heimnetz eingeben.
	- $\Rightarrow$  Das WLAN-Modul verbindet sich mit dem Heimnetz (Router).

Nach erfolgter Verbindung bleibt das Fenster inaktiv und kann geschlossen werden.

Schritt 5: Am Endgerät über *Einstellungen* > *WLAN* die verfügbaren WLAN-Netze anzeigen lassen und mit Heimnetzwerk verbinden.

Das vom WLAN-Modul erzeugte Netz verschwindet, sobald das WLAN-Modul am Router angebunden ist.

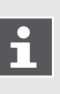

*Wenn der Router vom Stromnetz getrennt wird, wird das eigene Netzwerk des WLAN-Moduls nach ca. 6 Minuten automatisch wieder sichtbar.*

#### Benutzerkonto im Internet anlegen

- Schritt 1: Internetbrowser am Endgerät öffnen.
- Schritt 2: In die Adresszeile *https://trio-e.viega.de* eingeben und mit Enter bestätigen.
	- $\Rightarrow$  Der Anmeldebildschirm der Multiplex Trio E wird angezeigt.
- Schritt 3: Im Anmeldefenster auf "Registrieren" klicken.
- Schritt 4: Persönliche Daten eingeben.

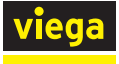

## li.

*Nachdem Sie die Registrierung durchgeführt haben, erhalten Sie eine E-Mail an das angegebene E-Mail-Konto. Kopieren Sie diese Internetadresse aus der E-Mail in die Adresszeile ihres Browsers und drücken Sie Enter, um die Registrierung abzuschließen. Das Benutzerkonto ist dann angelegt und kann verwendet werden.*

#### WLAN-Modul dem Benutzerkonto hinzufügen

Das WLAN-Modul muss im Benutzerkonto einem bestimmtem Objekt zugeordnet werden (z. B. Eigenes Haus, Mietwohnung Bahnhofstraße). Wenn über das Benutzerkonto mehrere Objekte verwaltet werden, dann lassen sich die Objekte anhand der Objektbezeichnung unterscheiden und die Geräte getrennt voneinander steuern.

- Schritt 1: Internetbrowser am Endgerät öffnen. In die Adresszeile *https://trio-e.viega.de* eingeben und mit Enter bestätigen.
	- $\Rightarrow$  Der Anmeldebildschirm der Multiplex Trio E wird angezeigt.
- Schritt 2: E-Mail und Passwort eintragen und auf "Login" klicken.
	- $\Rightarrow$  Die Geräteübersicht wird angezeigt. Bei der Erstinstallation ist noch kein Gerät verbunden.
- Schritt 3: Auf das blaue Pluszeichen klicken (ein neues Objekt erstellen).
- **Schritt 4: Objekt sinnvoll benennen und die Eingabe mit "OK"** bestätigen.
	- $\Rightarrow$  In der Geräteübersicht wird das neue Objekt aufgelistet.
- Schritt 5: *"Gerät hinzufügen"* in der oberen Menüleiste anklicken.
- Schritt 6: Seriennummer und Passwort des WLAN-Moduls eintragen (siehe Aufkleber des WLAN-Moduls).
- Schritt 7: Über das Objekt-Auswahlmenu das richtige Objekt auswählen.
- Schritt 8: Die Eingabe mit "Hinzufügen" bestätigen.
	- ð Das WLAN-Modul verbindet sich mit dem Objekt. Die Geräte‐ übersicht wird angezeigt.

#### Bedienoberfläche öffnen

#### Voraussetzungen:

- Ein persönliches Benutzerkonto ist angelegt.
- Das WLAN-Modul ist mit dem Heimnetz (Router) verbunden.
- Schritt 1: Internetbrowser am Endgerät öffnen. In die Adresszeile *https://trio-e.viega.de* eingeben und mit Enter bestätigen.
	- $\Rightarrow$  Der Anmeldebildschirm der Multiplex Trio E wird angezeigt.
- Schritt 2: E-Mail und Passwort eintragen und auf "Login" klicken.

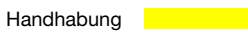

<span id="page-15-0"></span>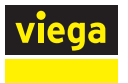

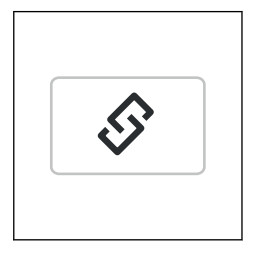

- Schritt 3 (optional): Mit der Schaltfläche *Verlinken*, kann ein Schnell‐ zugriff (Favorit) eingerichtet werden.
- Schritt 4: Mit der Schaltfläche "Start" die Bedienoberfläche der Multiplex Trio E aufrufen.

### 3.4 Entsorgung

Produkt und Verpackung in die jeweiligen Materialgruppen (z. B. Papier, Metalle, Kunststoffe oder Nichteisenmetalle) trennen und gemäß der national gültigen Gesetzgebung entsorgen.